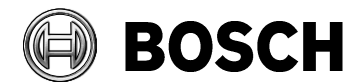

Nuremberg 2017-03-01

From  $\vert$  Our Reference  $\vert$  Tel  $\vert$  Fax ST-VS/MKI

#### **Technical information**

Topic **How to receive IVA events via RCP+ ALARM\_OVERVIEW**

# **1 Introduction (IVA/EVA Release letter)**

Intelligent Video Analytics and Essential Video Analytics are software algorithms that detects behavior of objects within an environment monitored by a video camera and generates alarm events that can be processed further in a CCTV system. They make it possible to capture and evaluate directional movement of objects, apply configured filter rules and to combine these rules, thereby largely preventing false alarms. Both algorithms adapts automatically to changing environmental conditions and are therefore non-sensitive to perturbing influences such as rain and small tree movements.

Intelligent Video Analytics is more robust than Essential Analytics and can cope with heavy rain and snow falls, strong wind moving vegetation or shaking the camera, and water surfaces and fountains in the background.

Both algorithms provide easy to use, intuitive configuration via graphical user interface as a part of an advanced wizard structure in the Task Manager. Improved with an intuitive configuration option it is possible to provide the complete property information (object type, size, speed, aspect ratio, direction, color) for an object just by clicking it in the live scene.

Intelligent Video Analytics has the auxiliary function "Flow", which supports optical flow to detect the direction of objects independent from the structure of the background and the size of the objects. It also has the ability to detect frontal faces and upload the best face snapshot to an ftp server or Dropbox account.

The metadata generated by Intelligent Video Analytics and Essential Video Analytics, transmitted to live video or to storage, is used to display overlay graphics and allow retrospective forensic search.

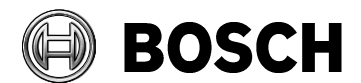

Nuremberg 2017-03-01

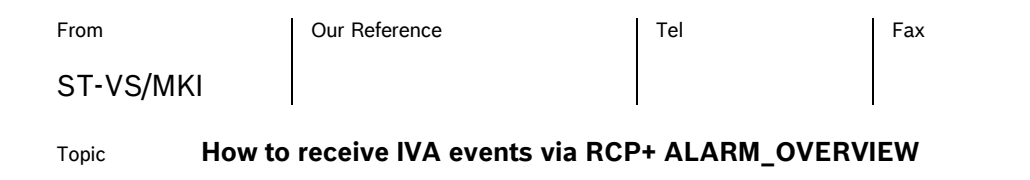

# **2 Browser Compatibility**

The configuration button in the Alarm-VCA menu works with Browser which allows ActiveX Container for NPAPI like Internet Explorer 11, Firefox 48 or Safari 5. Browsers which deactivated ActiveX by default like Google Chrome or Microsoft Edge don't show the full settings / surveillance tasks for the VCA configuration. Furthermore only one client is allowed at the same time to configure the IVA tasks. Any additional clients get the message 'Configuration in progress. No further configuration possible'.

# **3 General usage of the ALARM\_OVERVIEW (0x0c38)**

With FW 6.30 Bosch IP cameras got an update on the alarm retrieval mechanism. Previously, analytics alarms, audio alarms, virtual alarms, I/Os … had dedicated message subscriptions, which ended with a huge list of possible subscriptions. With FW 6.30 a new, unified, command / subscription was introduced.

The CONF\_ALARM\_OVERVIEW (0c0c38) command combines all available events in one single subscription.

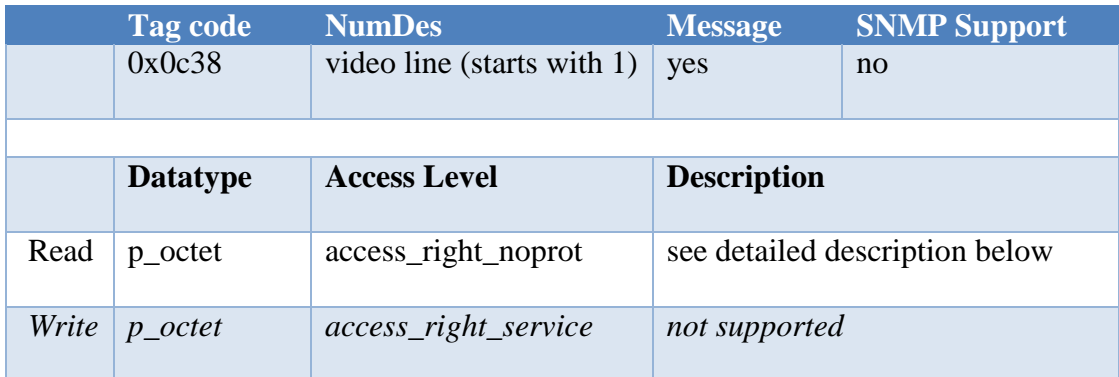

The command can be used as a 'regular' RCP+ command, but it can also be used as a message subscription with slightly different answers to be expected. The command gives an overview on the current setup and a message is sent each time, one of the enclosed entities is changed.

The general payload format of the command is as follows:

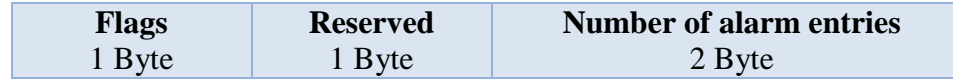

information).

j

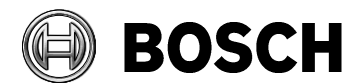

Nuremberg 2017-03-01

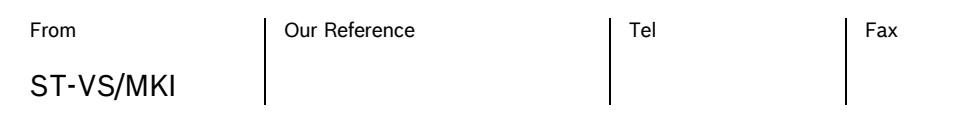

Topic **How to receive IVA events via RCP+ ALARM\_OVERVIEW**

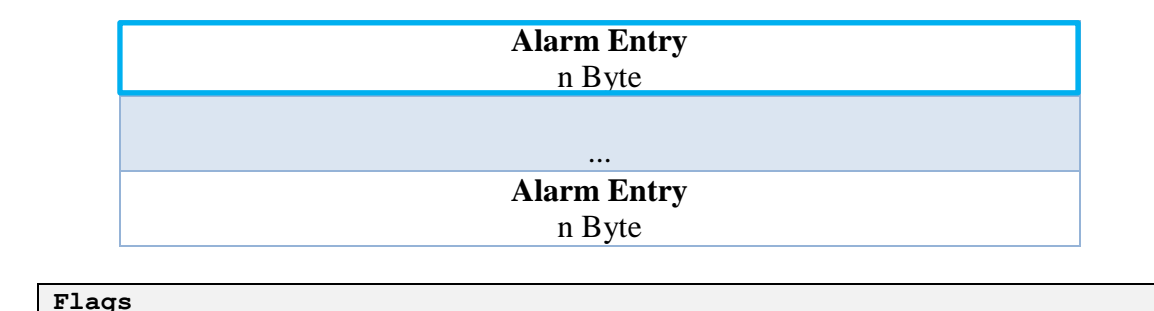

<span id="page-2-0"></span>The Flag can be used to distinguish between a 'status overview reply' or an event message. The status overview contains all entries and hence is signaled with a value of **0x80** (see sections below for further

Values: 0x80 – All entries included (read out)

One "Alarm Entry" can be interpreted as depicted below:

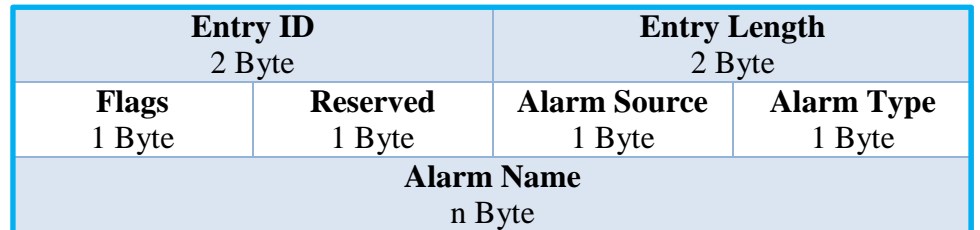

```
Entry ID: Unique ID for each entry. 
  May be reassigned to entry if entry is deleted.
Entry Length: Length of the entry payload, exclusive header. 
Flags1
Values:
0x80 Add Flag Alarm Entry has been registered
 0x40 Delete Flag Alarm Entry has been unregistered
```
 $1$  Multiple flags may be combined with the binary OR operator

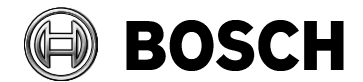

Nuremberg 2017-03-01

#### From  $\vert$  Our Reference  $\vert$  Tel Fax

ST-VS/MKI

Topic **How to receive IVA events via RCP+ ALARM\_OVERVIEW**

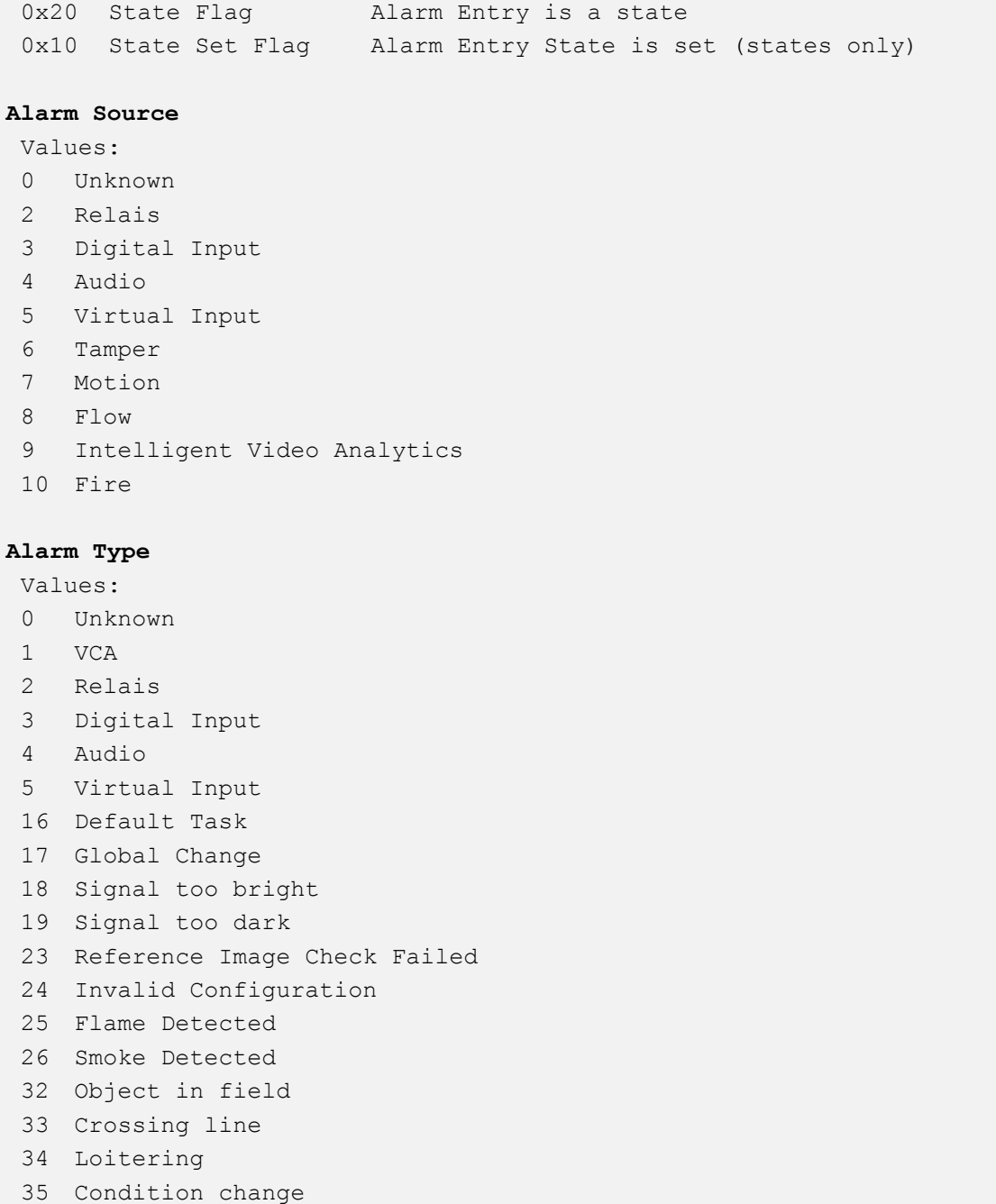

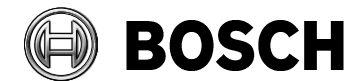

Nuremberg 2017-03-01

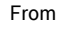

ST-VS/MKI

From  $\vert$  Our Reference  $\vert$  Tel  $\vert$  Fax

Topic **How to receive IVA events via RCP+ ALARM\_OVERVIEW**

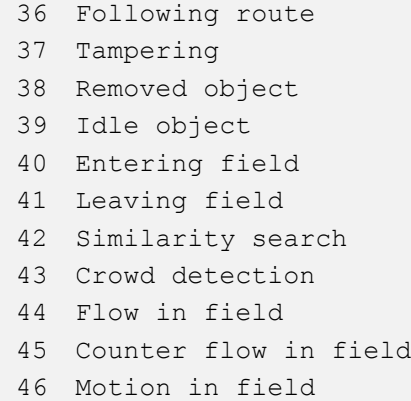

## *3.1 As command*

Using CONF\_ALARM\_OVERVIEW as a 'regular' command gives an overview of the current 'Alarm State' of the device. The numeric descriptor can be used to address a single line on an encoder.

The device's answer to the command results in a list of 'available events' on the device and for some events the current state is signaled. The device basically distinguishes between two types of events. Singular events and those that have a state (like I/Os, the Tamper events, …).

## **3.1.1 Payload**

#### **Flags**

The events that have a state are marked with the **'State Flag' (0x20**). Some of these events may be in 'high state' while the command is received and a message is generated. The high state of such an 'event-alarm' is signaled with the **'State Set Flag' (0x10)** and will result in a flag value of **'0x30'**.

The 'singular events' (like most of the IVA events) are signaled with a flag value of **'0x00'**, which simply means that they are available on the device and don't have a state.

#### <span id="page-4-0"></span>**Alarm source**

The alarm source describes the initiator of the alarm. That can be a hardware component of the device or a software component. This entry can be used for a quick evaluation of the relevance of the alarm.

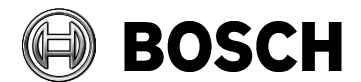

Nuremberg 2017-03-01

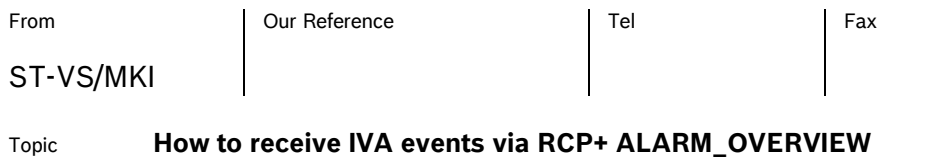

#### <span id="page-5-0"></span>**Alarm type**

Specifies the alarm type, depending on the Alarm source. For some sources the type is simply the same as the source, but especially for analytics events this is valuable information.

#### **3.1.2 Examples**

A typical answer on an ALARM\_OVERVIEW request may look like the following lines (after parsing the payload):

```
CONF ALARM OVERVIEW - printout
---------------------------------------
Flags: 0x80
EntryId 1 Flags: 0x20 - - - - | | STATE |
              -- Source: Tamper -- Type: Default Task
               ---> 'Default Task'
EntryId 2 Flags: 0x20 - - - | | | STATE |
              -- Source: Tamper -- Type: Global Change
               ---> 'Global Change'
                         8< snip 8<
EntryId 9 Flags: 0x20 - - - - | | STATE |
               -- Source: Fire -- Type: Flame Detected
               ---> 'Flame Detected'
EntryId 10 Flags: 0x20 - - - - | | STATE |
               -- Source: Fire -- Type: Smoke Detected
               ---> 'Smoke Detected'
EntryId 11 Flags: 0x20 - - - | | | STATE |
               -- Source: Digital Input -- Type: Digital Input
              ---> '0.0.0.0 - Input - 01'EntryId 12 Flags: 0x20 - - - | | | STATE |
              -- Source: Digital Input -- Type: Digital Input
```
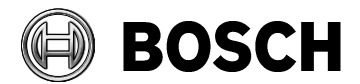

Nuremberg 2017-03-01

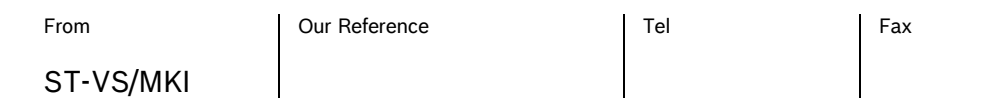

Topic **How to receive IVA events via RCP+ ALARM\_OVERVIEW**

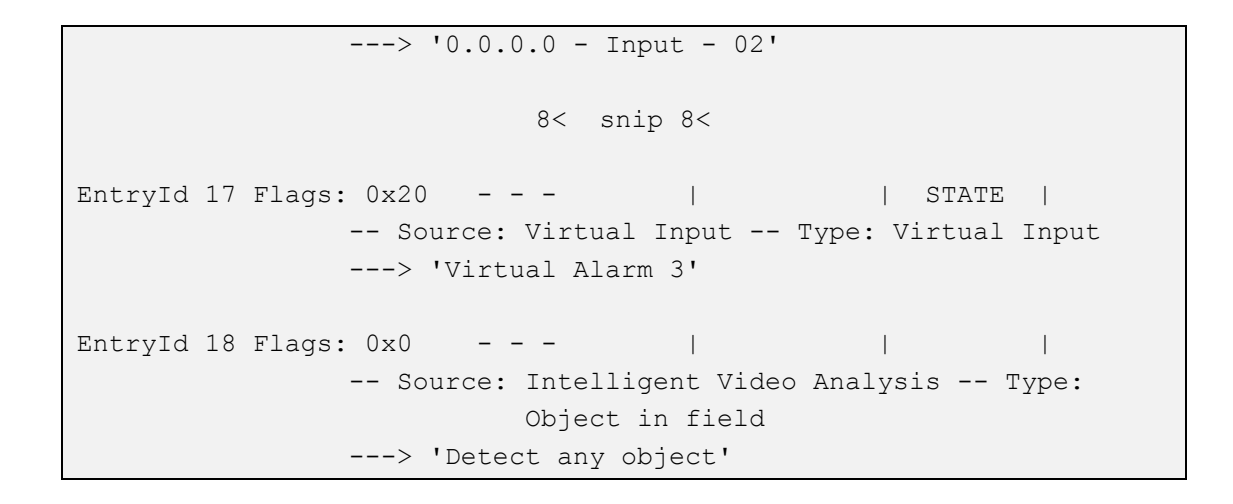

**Entries 1 – 17** are Events with a state and none of the events is currently at high state (Flag = 0x20).

**Entry 18** is a 'Video Analytics Event' without a state and of the type "Object in field". The name of the event is 'Detect any object'.

## *3.2 As message*

Using CONF\_ALARM\_OVERVIEW as a 'message-subscription' initially responds in the same way as the command (described above) to represent the current state, but with subsequent message subscriptions only state changes or singular events are transmitted. The Event Flag (either **0x80** or **0x00**; see also Page [3\)](#page-2-0) can be used to distinguish between an update message or an overview message.

## **3.2.1 Payload**

#### **Flags**

As messages are also generated in case the previously announced information is changed, additional flags are needed, to be able to represent this changes. These changes are usually only relevant for the analytics configuration. A message is sent in case a analytic rule is added / enable or deleted / disable. These changes are represented by the flag values: **0x80** (event added) and **0x40** (event deleted)

#### **Alarm source**

See description [above.](#page-4-0)

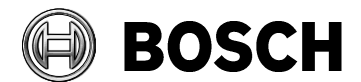

Nuremberg 2017-03-01

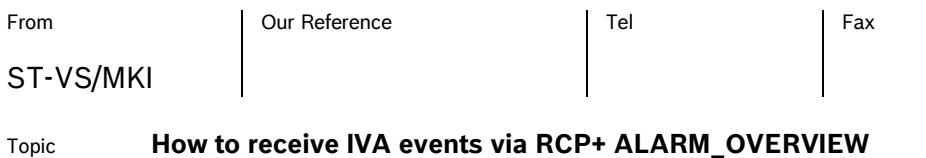

#### **Alarm type**

See description [above.](#page-5-0)

## **3.2.2 Example**

A typical message may look like the following lines (after parsing the payload):

#### **Removing one analytic rule:**

```
CONF_ALARM_OVERVIEW - printout
---------------------------------------
Flags: 0x0
EntryId 19 Flags: 0x40 - - - | DELETED | |
                -- Source: Intelligent Video Analysis -- Type:
                          Crossing line
                ---> 'Crossing line 2'
```
**Adding an analytic rule:**

```
CONF_ALARM_OVERVIEW - printout
---------------------------------------
Flags: 0x0
EntryId 18 Flags: 0x80 - - - ADDED | | |
                -- Source: Intelligent Video Analysis -- Type: 
                          Crossing line
                ---> 'Crossing line 2'
```
#### **Alarm event triggered by an analytic rule:**

```
CONF ALARM OVERVIEW - printout
---------------------------------------
Flags: 0x0
EntryId 18 Flags: 0x0 - - - | | | | |
             -- Source: Intelligent Video Analysis -- Type:
```
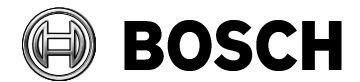

Nuremberg 2017-03-01

ST-VS/MKI

From  $\vert$  Our Reference  $\vert$  Tel  $\vert$  Fax

Topic **How to receive IVA events via RCP+ ALARM\_OVERVIEW**

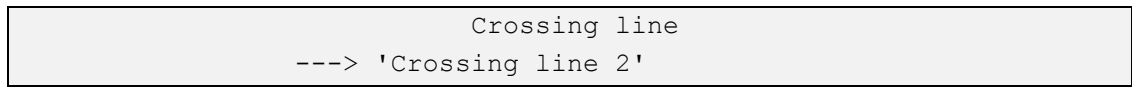

#### **Relais set to high**

```
CONF_ALARM_OVERVIEW - printout
---------------------------------------
Flags: 0x0
EntryId 13 Flags: 0x30 - - - - | | STATE | STATE SET
               -- Source: Relais -- Type: Relais
               ---> '0.0.0.0 - Output - 01'
```
#### **Releais set to low**

```
CONF_ALARM_OVERVIEW - printout
---------------------------------------
Flags: 0x0
EntryId 13 Flags: 0x20 - - - - | STATE |
                -- Source: Relais -- Type: Relais
                ---> '0.0.0.0 - Output - 01'
```
# **4 Detailed sample with payload parsing**

This section is supposed to demonstrate the payload parsing of an alarm message. The Intelligent Video Analytics events that are used in this sample are "Crossing line" and "Object in field".

## *4.1 Crossing line and Object in field*

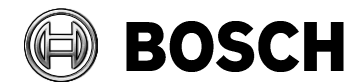

Nuremberg 2017-03-01

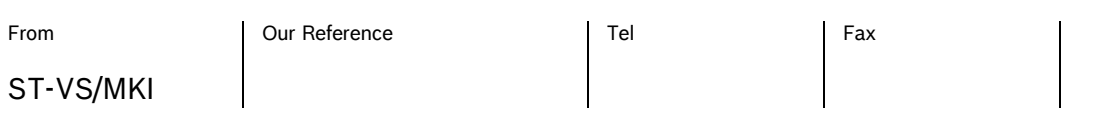

#### Topic **How to receive IVA events via RCP+ ALARM\_OVERVIEW**

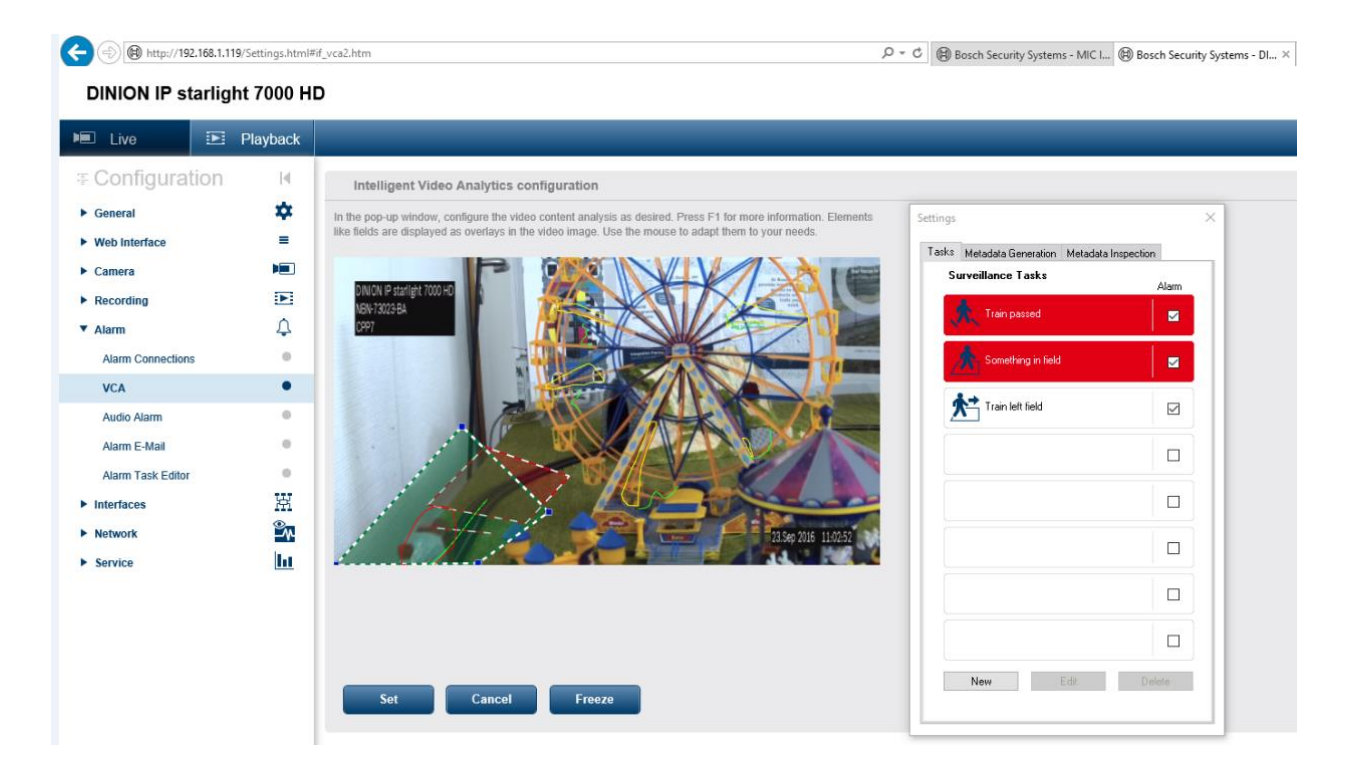

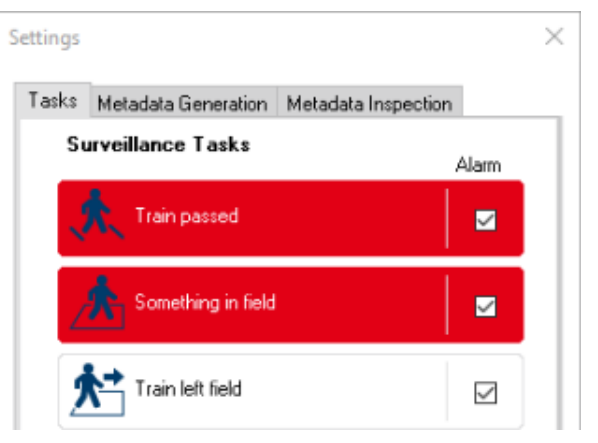

The analytics tasks are configured via the web browser:

- 1. Type: "Crossing line" Name: 'Train passed'
- 2. Type: "Object in field" Name: 'Something in field'
- 3. Type: "Leaving field" Name: 'Train left field'

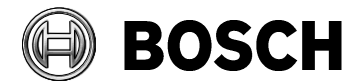

Nuremberg 2017-03-01

ST-VS/MKI

From  $\vert$  Our Reference  $\vert$  Tel  $\vert$  Fax

#### Topic **How to receive IVA events via RCP+ ALARM\_OVERVIEW**

In the example two rules are matching and trigger a message. The  $3<sup>rd</sup>$  rule doesn't and won't trigger a message

The following RCP+ command get the even overview via the CGI interface:

[http://192.168.1.119/rcp.xml?command=0x0c38&type=P\\_OCTET&direction=READ&num=1](http://192.168.1.119/rcp.xml?command=0x0c38&type=P_OCTET&direction=READ&num=1)

The following RCP+ message subscribes to the message notification:

[http://192.168.1.119/rcp.xml?message=0x0c38&type=P\\_OCTET&direction=READ&num=1&col](http://192.168.1.119/rcp.xml?message=0x0c38&type=P_OCTET&direction=READ&num=1&collectms=5000)[lectms=5000](http://192.168.1.119/rcp.xml?message=0x0c38&type=P_OCTET&direction=READ&num=1&collectms=5000)

The response payload is to be interpreted as described above. Triggered rules 1 and 2 create the following message:

```
<?xml version="1.0"?>
<message_list>
  <msg><command>0x0c38</command>
    <num>0</num>
    <cltid>0x0658</cltid>
    <hex>0x000000010013002c000009200053006f006d0065007
    400680069006e006700200069006e0020006600690065006c0064</hex>
  \langle/msg\rangle<msg><command>0x0c38</command>
    <num>0</num>
    <cltid>0x0658</cltid>
    <hex>0x000000010012002000000921005400720061006900
     6e0020007000610073007300650064</hex>
  \langle/msq\rangle</message_list>
```
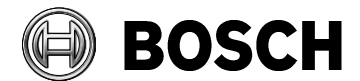

Nuremberg 2017-03-01

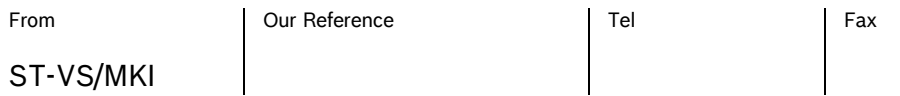

Topic **How to receive IVA events via RCP+ ALARM\_OVERVIEW**

#### *Message 1 payload*

<hex> **0x00000001 0013002c 00000920** 0053006f06d0065007400680069006e0 06700200069006e00200066006900650 06c0064 </hex> **0x00000001** -> Event flags (1b): **0x00** Reserved (1b): **0x00** Number of entries: **0x0001 0x0013002c** -> Entry ID (2b): **0x0013 (19)** length (2b): **0x002c (44) byte 0x00000920** -> Flags (1b): **0x00** Reserved (1b): **0x00** Alarm source (1b): **0x09 (IVA)** Alarm type (1): **0x20 (32, Object in field)**

0x53 0x6f 0x6d 0x65 0x74 0x68 0x69 0x6e 0x67 0x2 0x069 0x6e 0x2 0x066  $0x69$   $0x65$   $0x6c$   $0x64$   $\rightarrow$  "Something in field"

#### *Message 2 payload*

<hex> **0x00000001 00120020 00000921**

0054007200610069006e002000700061

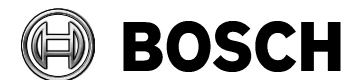

Nuremberg 2017-03-01

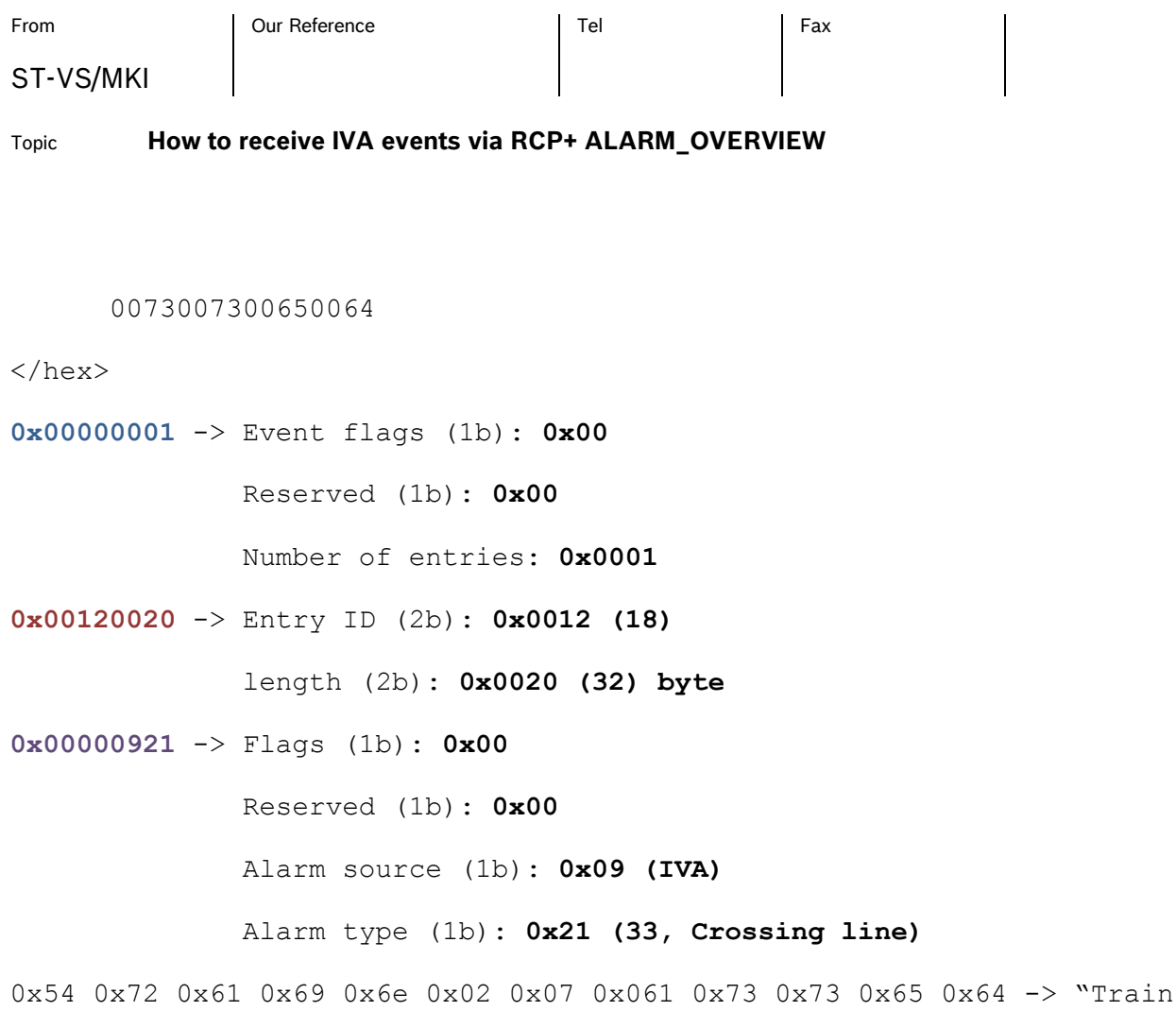

passed"

In case no events happen you receive an empty message list:

```
<?xml version="1.0"?>
<message_list> </message_list>
```